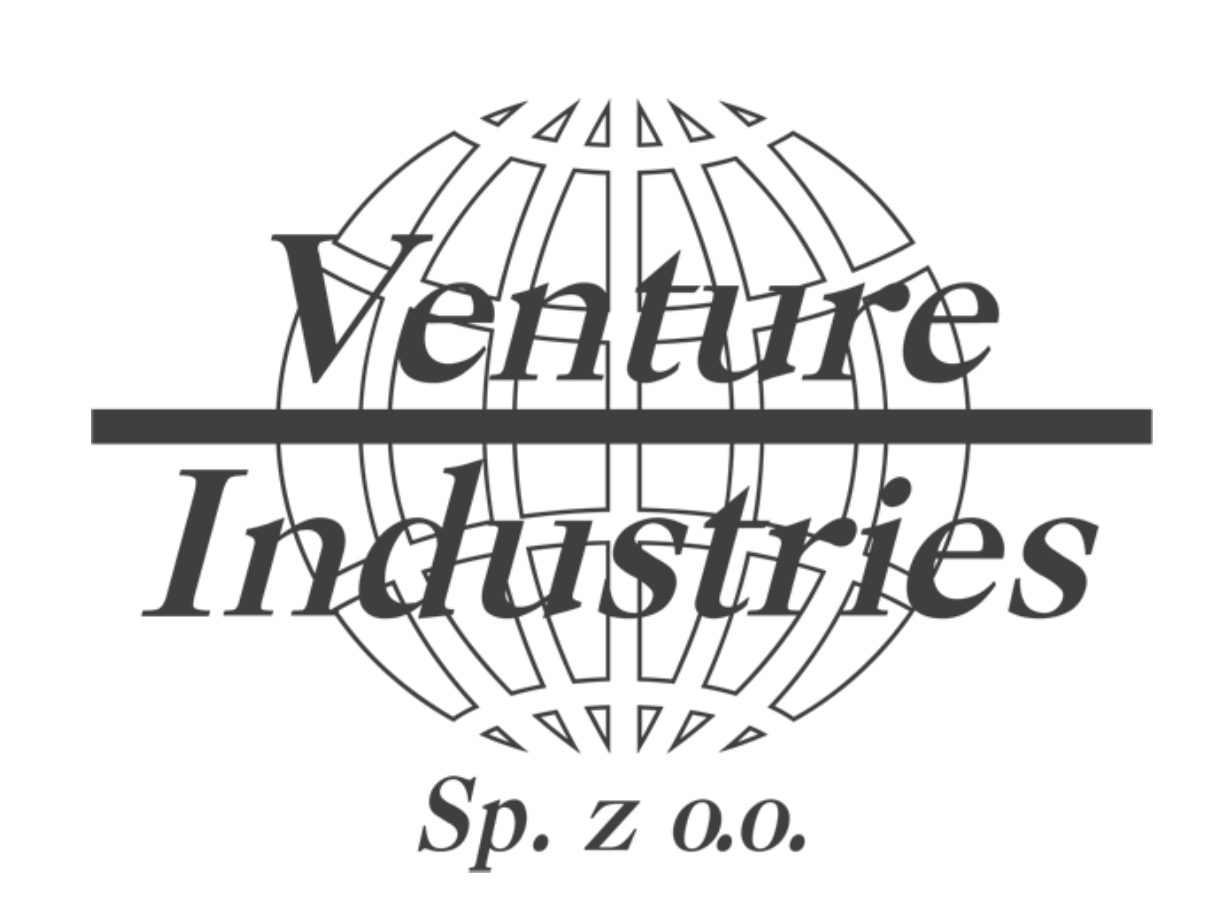

Konfiguracja podstawowych parametrów falowników LS S100/G100 na przykładzie wentylatora KEF/4-225/104-110T IE3

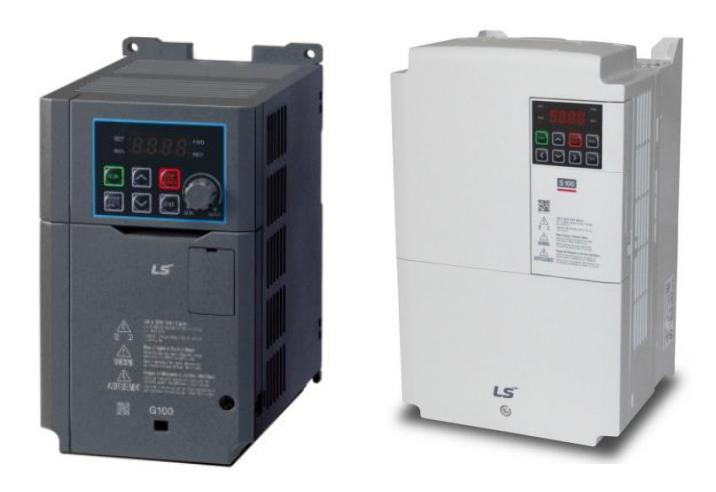

Niniejsze wytyczne stanowią dodatek do instrukcji obsługi wentylatora i samego falownika, czynności przyłączeniowe powinien wykonywać kwalifikowany personel. Inne modele falowników mają inne kody, a niniejszy materiał bazuje na wiedzy i konfiguracji przywołanych typów urządzeń. Venture Industries Sp. z o.o. nie bierze odpowiedzialności za skutki nieprawidłowej konfiguracji. W przypadku wątpliwości użytkownik powinien kontaktować się z producentem falownika.

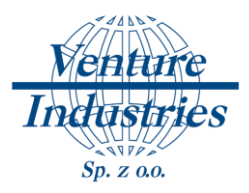

Falownik służy do regulacji pracy silników. Aby sterować pracą wentylatora należy do falownika wprowadzić dane silnika oraz ustawić sposób zadawania prędkości oraz startu i zatrzymywania pracy. W tym tej instrukcji pokazany będzie przykład dla zadawania prędkości, start oraz stop z panelu falownika.

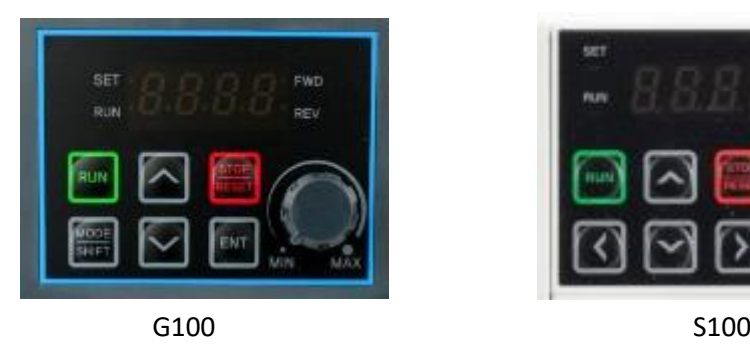

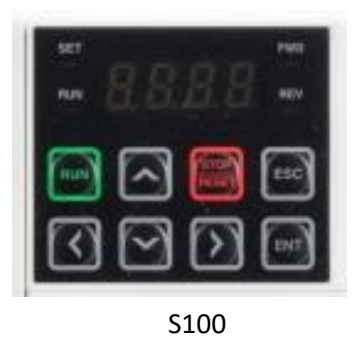

## [Rys. 1] Panel falownika

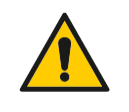

#### UWAGA!

W celu zachowania bezpieczeństwa należy przestrzegać wymogów zawartych w oryginalnej instrukcji dla przemiennika częstotliwości z serii S100/G100.

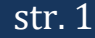

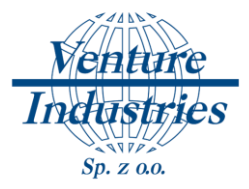

**1. Schemat podłączenia falownika do sieci oraz wentylatora do falownika**

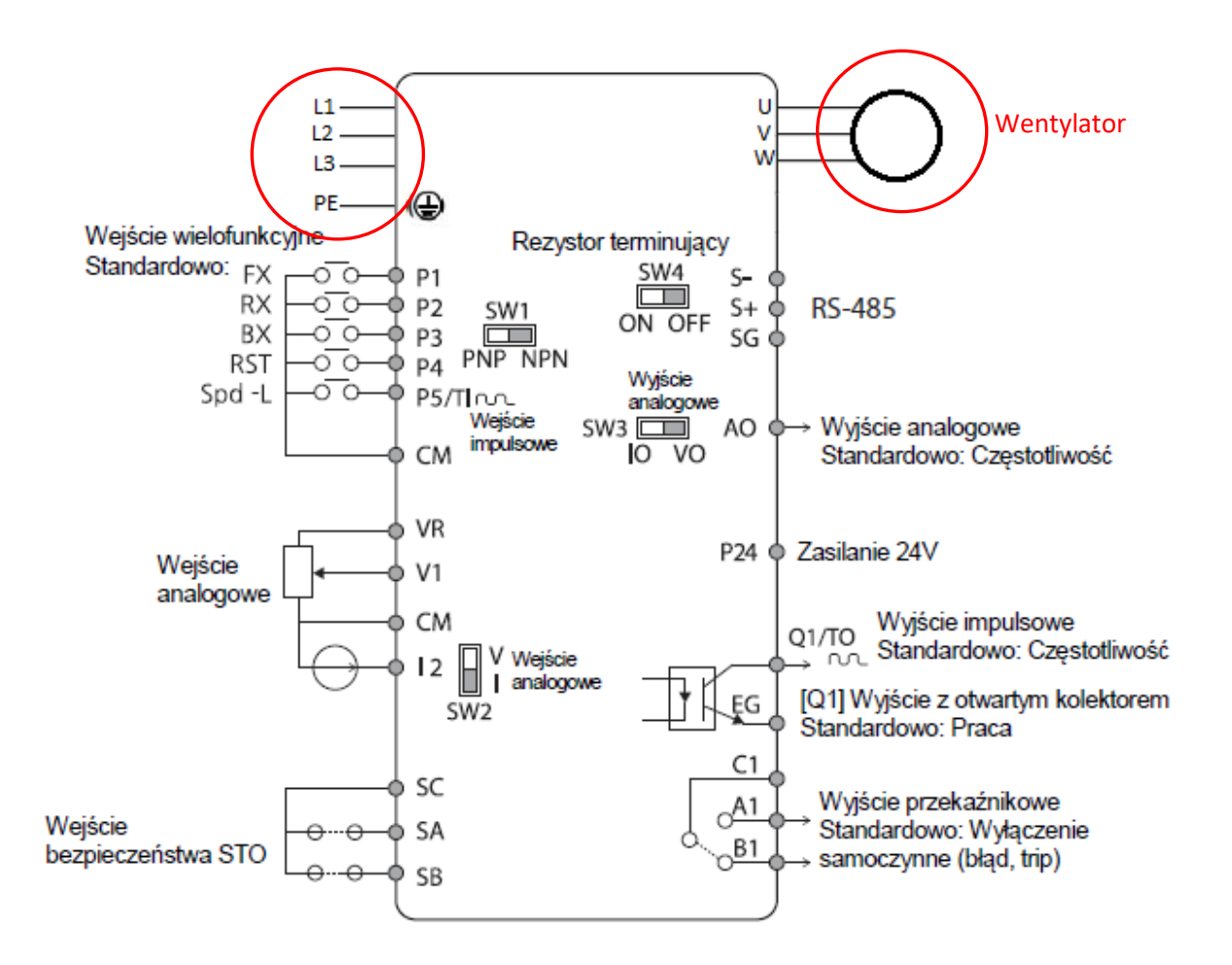

[Rys. 2] Schemat podłączenia dla regulacji z panelu falownika (LS S100)

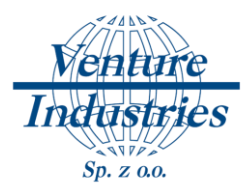

# **2. Wprowadzanie parametrów silnika**

Wszystkie potrzebne parametry znajdziemy na tabliczce znamionowej silnika lub możemy je obliczyć w łatwy sposób (jeżeli nie podał ich producent).

a) Moc znamionowa silnika

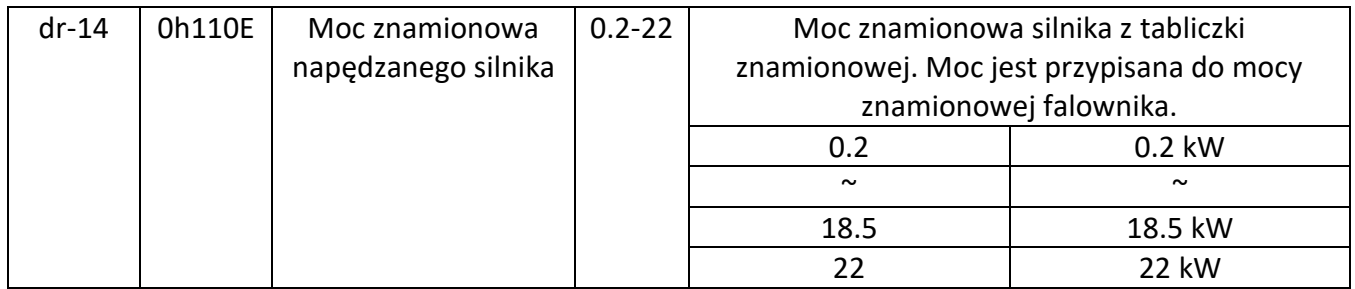

W tym przypadku moc silnika to 1.1 kW dlatego parametr dr-14 należy ustawić na 1.1.

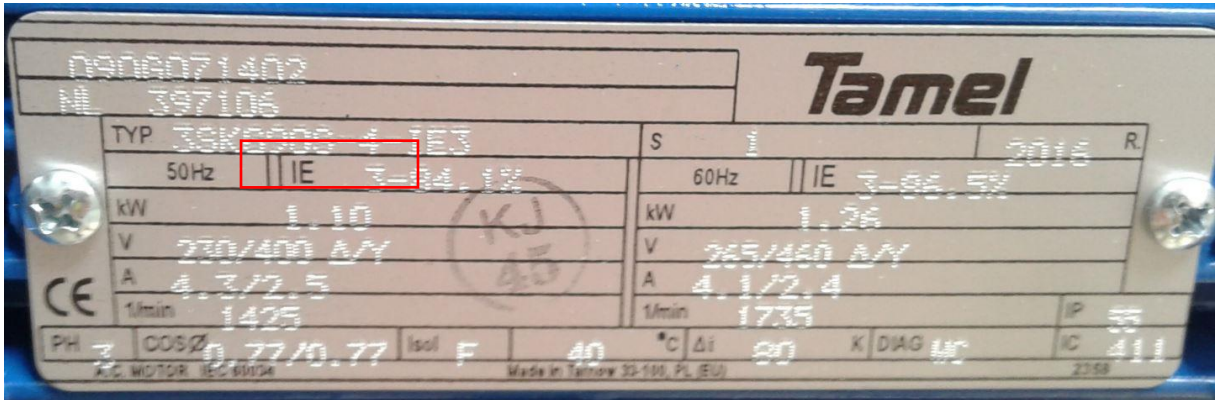

b) Liczba biegunów silnika

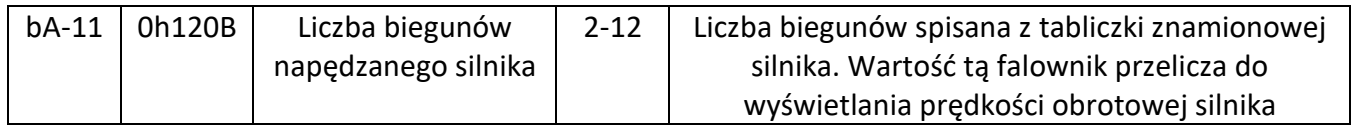

Jeżeli liczba biegunów nie jest podana przez producenta na tabliczce znamionowej można ją łatwo policzyć ze wzoru:

$$
n_1 = \frac{60.f_1}{p}
$$

**p** — liczba par biegunów.

 $n_{1}$  <sub>- prędkość pola wirującego (tzw. prędkość synchron. w obr/min);</sub>

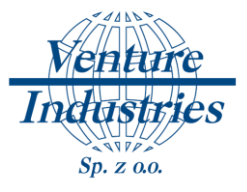

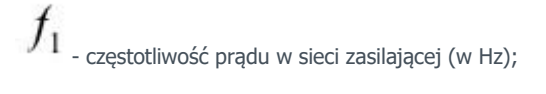

Mając prędkość obrotową 1425 obr/min musimy przyjąć 1500 ponieważ jest to prędkość synchroniczna (bez poślizgu) według poniższej tabeli:

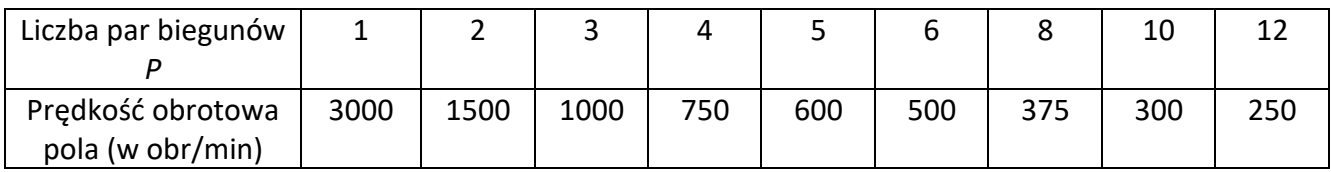

Przekształcając wzór tak aby obliczyć *p* wychodzi, że silnik ma 2 pary biegunów czyli 4 bieguny. Jest to wartość jako należy ustawić w parametrze bA-11 = 4.

### c) Prąd znamionowy

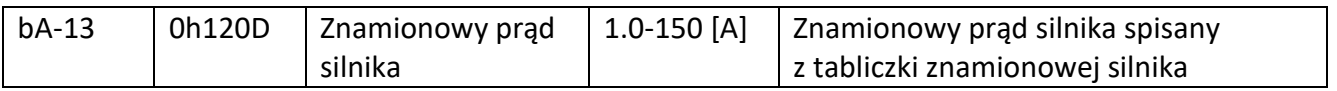

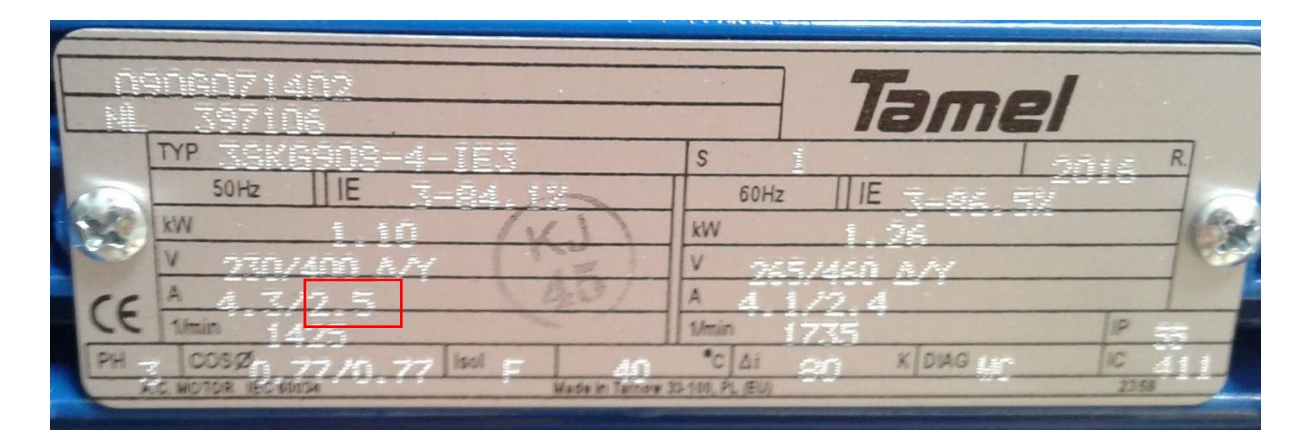

Dla tego silnika przy połączeniu w gwiazdę, prąd znamionowy będzie wynosił 2,5 A, więc parametr bA-13 ustawiamy na 2.5

d) Prąd silnika bez obciążenia

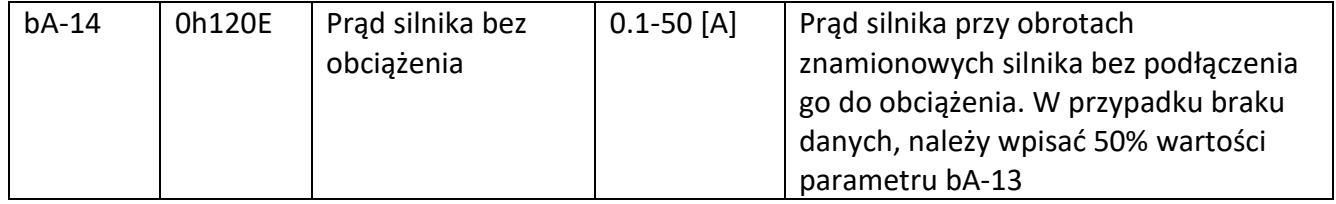

W przypadku tego silnika parametr bA-14 ustawiamy na 1,25 (2,5 A / 2).

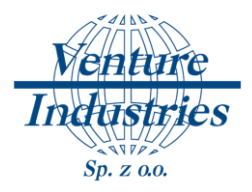

## e) Ustawienie charakterystyki

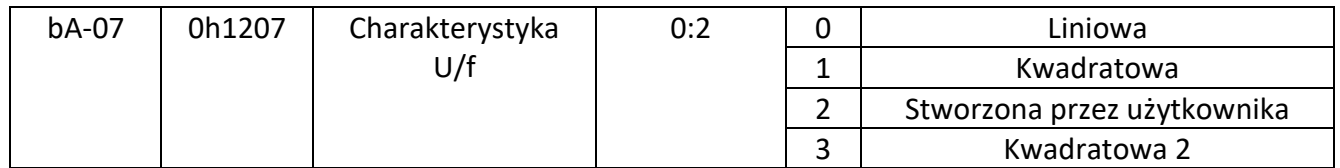

Dla wentylatorów ustawiamy charakterystykę kwadratową.

#### f) Sprawność silnika

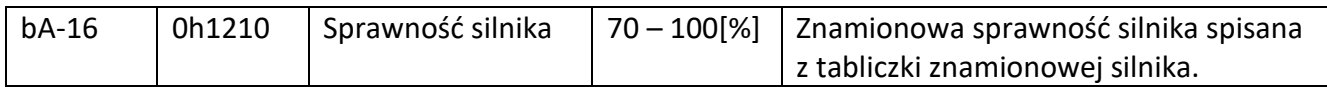

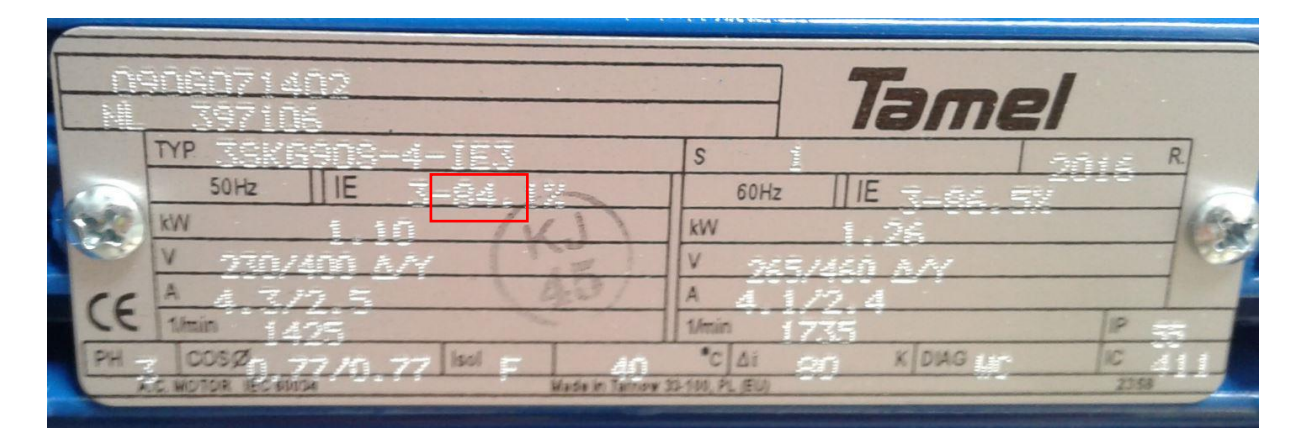

Sprawność tego silnika to 84% więc parametr bA-16 ustawiamy na 84.

#### g) Częstotliwość

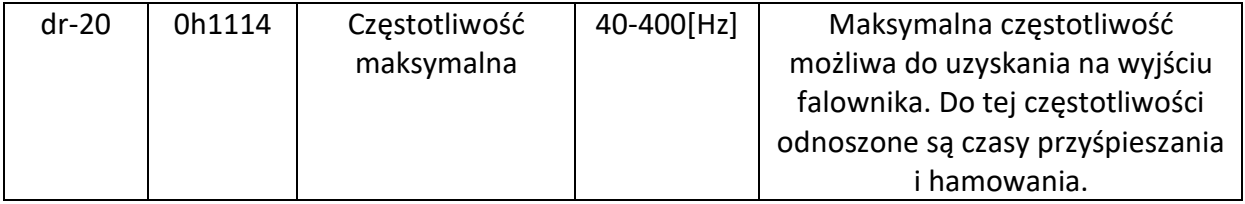

Częstotliwość maksymalną z jaką chcemy pracować podczas sterowania silnikiem

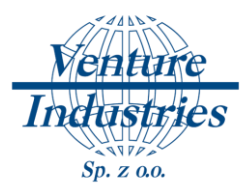

## h) Częstotliwość znamionowa silnika

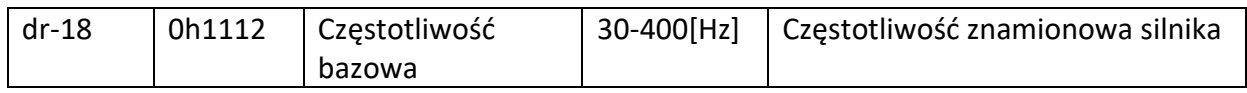

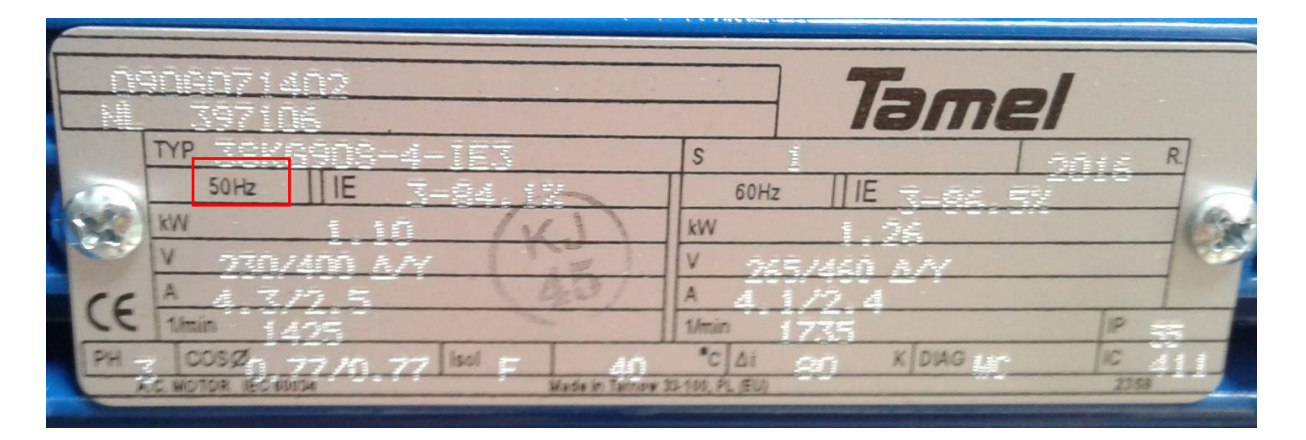

Częstotliwość znamionowa tego silnika to 50Hz, więc parametr dr-18 ustawiamy na 50.

i) Częstotliwość minimalna

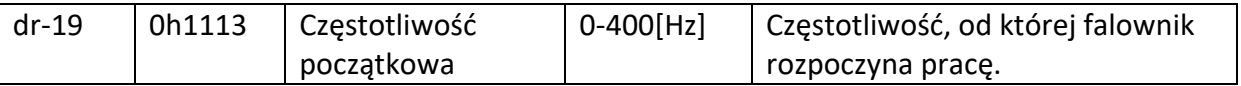

Zazwyczaj jest to 25Hz i tyle należy ustawić dla tego silnika

#### j) Zabezpieczenie silnika

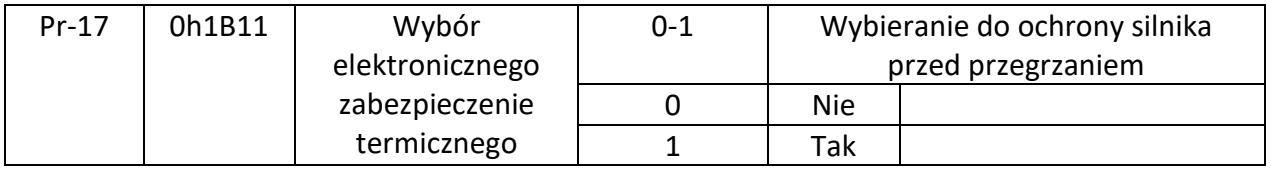

Należy ustawić parametr Pr-17 na 1.

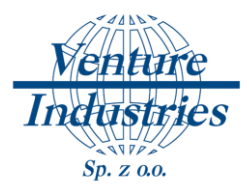

# **3. Sterowanie pracą silnika**

1) Start/Stop silnika

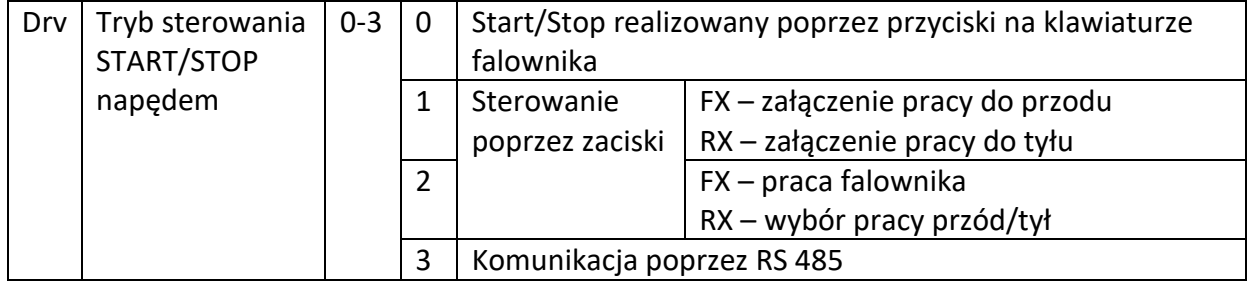

Wartość parametru drv ustawiamy na 0 dla regulacji z panelu falownika.

### 2) Metoda zadawania częstotliwości pracy

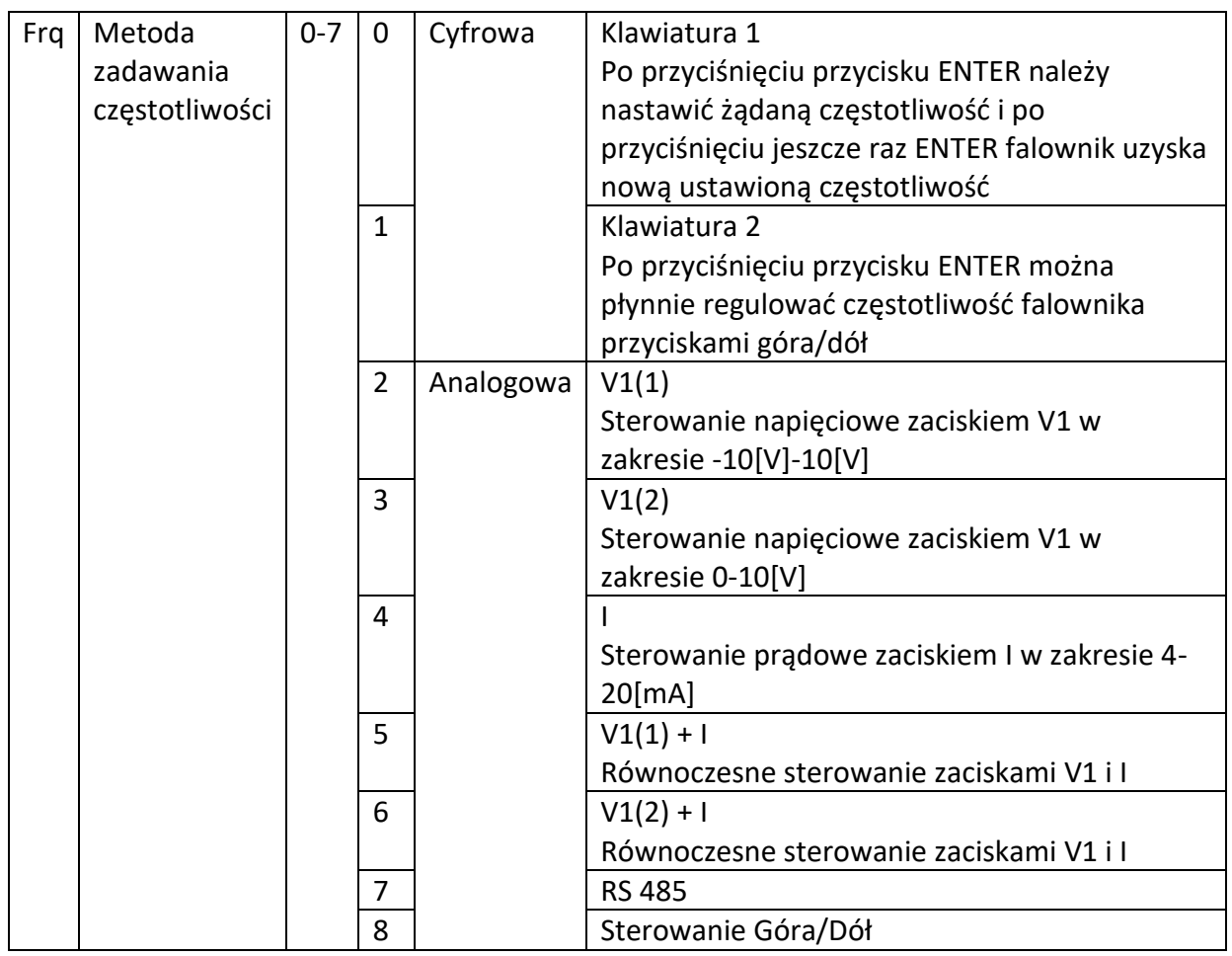

Parametr frq ustawiamy na wartość 1 dla regulacji z panelu falownika.

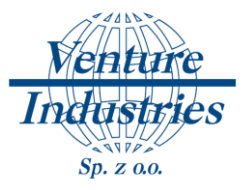

## **4. Wnioski**

Prawidłowe odczytanie oraz wpisanie parametrów silnika do pamięci falownika umożliwi prawidłową pracę wentylatora. Powyższe ustawienie pozwolą użytkownikowi wystartować oraz zatrzymać wentylator przyciskiem na panelu sterownika. Na tym samym panelu można ustawić żądaną częstotliwość pracy. Powyższe instrukcję pozwolą również na ustawienie parametrów falownika tak by zarówno prędkość jak i stop oraz start mogły być zadawane zdalnie.

W razie niejasności lub potrzeby uzyskania innego rodzaju sterowanie wentylatorem proszę kontaktować się z działem technicznym firmy Venture Industries.

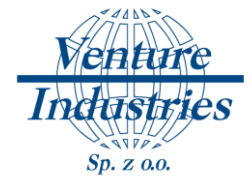

## Uwagi końcowe:

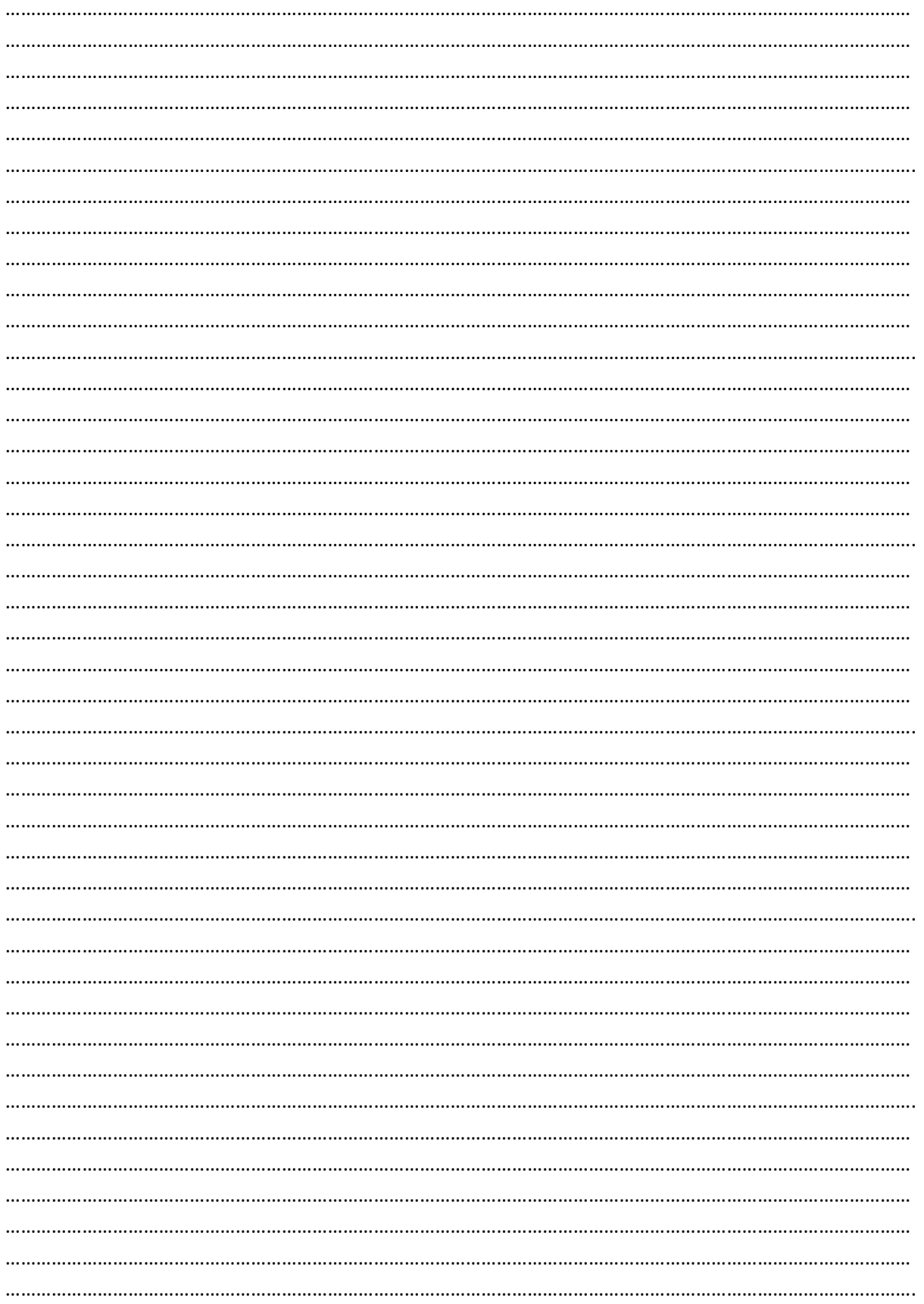